## **Памятка: подключена ли у Вас Система быстрых платежей (СБП) в СберБанке**

**Шаг 1**: Зайдите в Приложение «СберБанк онлайн». На Главной странице нажмите на многоточие (верхний правый угол)

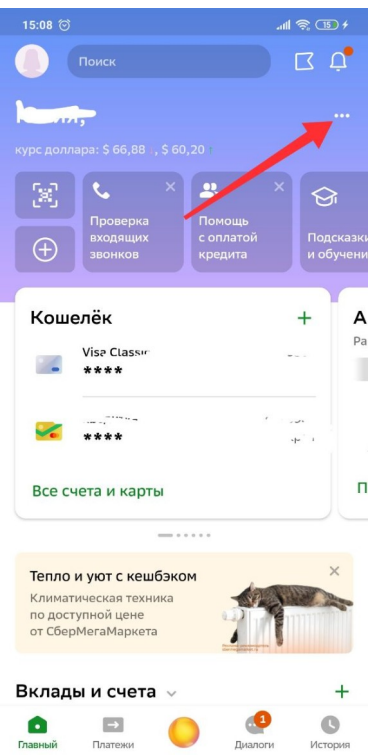

**Шаг 2**: В самом низу нажмите на кнопку «Все настройки»

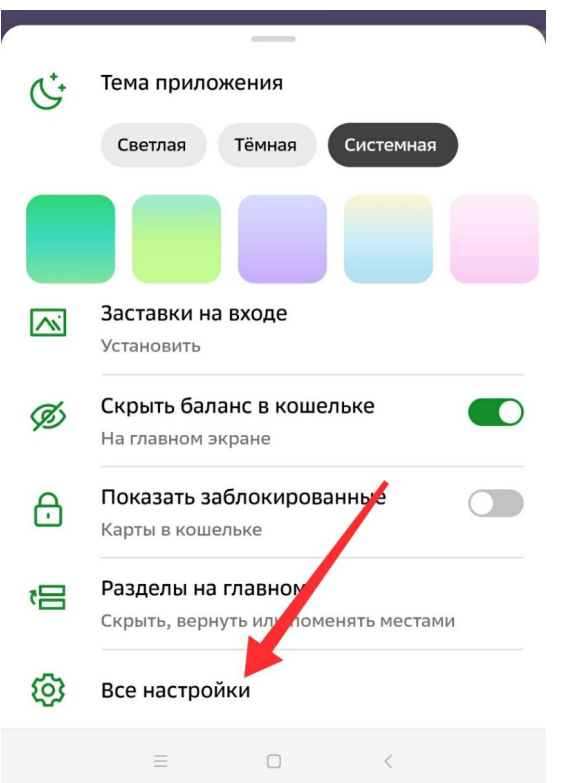

**Шаг 3:** Опуститесь в самый низ. Нажмите на кнопку «Система быстрых платежей»

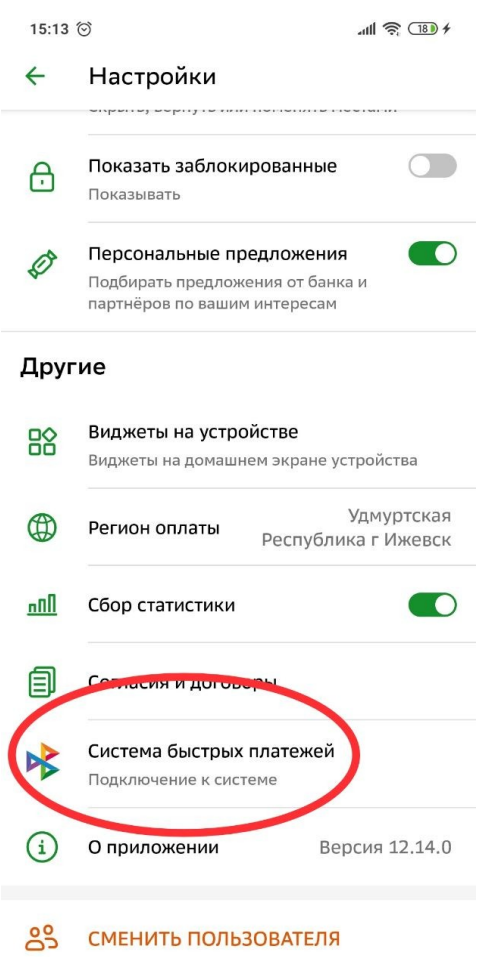

**Шаг 4**: Проверьте статус подключения к СБП по входящим и исходящим переводам. PS: на примере ниже оба варианта перевода подключены. Программа предлагает только их отключение.

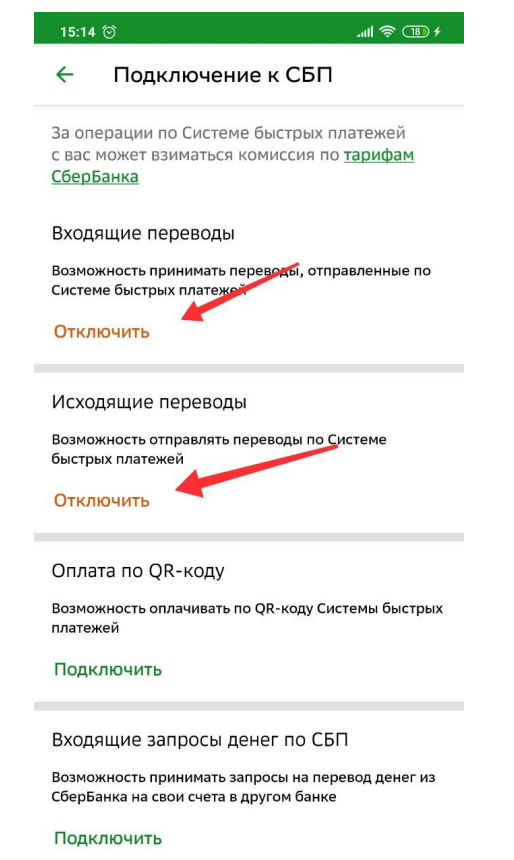